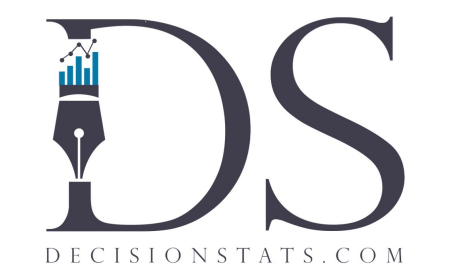

# Python for R Users

 By [Chandan Routray](http://in.linkedin.com/in/chandanroutray/) As a part of internship at [www.decisionstats.com](http://www.decisionstats.com/)

## Basic Commands

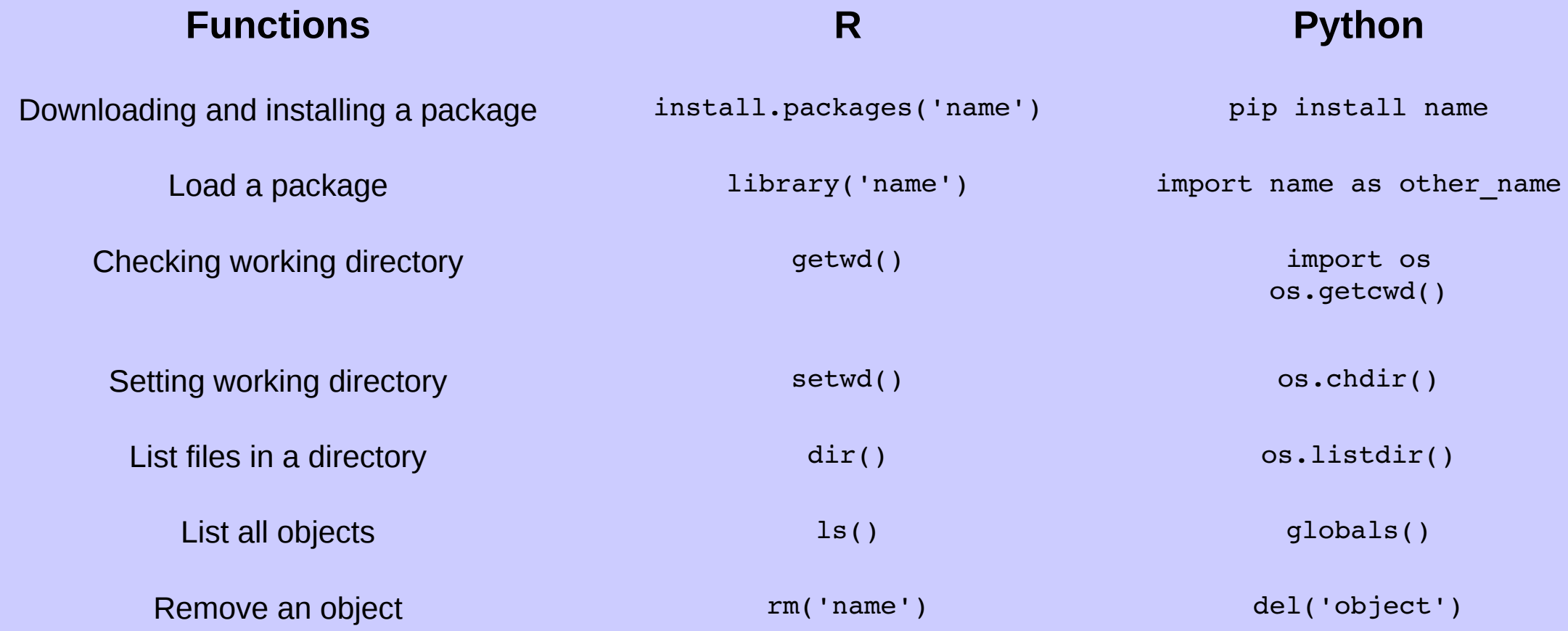

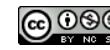

### Data Frame Creation

Creating a data frame "df" of dimension 6x4 (6 rows and 4 columns) containing random numbers

 $A< -$ 

```
matrix(runit(24,0,1)), nrow=6, ncol=4)
df < -data.frame(A)
```
*Here,*

- *runif function generates 24 random numbers between 0 to 1*
- *matrix function creates a matrix from those random numbers, nrow and ncol sets the numbers of rows and columns to the matrix*
- *data.frame converts the matrix to data frame*

**R Python** (Using pandas package\*)

> import numpy as np import pandas as pd A=np.random.randn(6,4) df=pd.DataFrame(A)

*Here,*

- *np.random.randn generates a matrix of 6 rows and 4 columns; this function is a part of numpy\*\* library*
- *pd.DataFrame converts the matrix in to a data frame*

\*To install Pandas library visit: http://pandas.pydata.org/; To import Pandas library type: import pandas as pd; \*\*To import Numpy library type: import numpy as np;

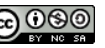

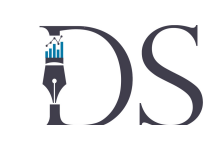

### Data Frame Creation

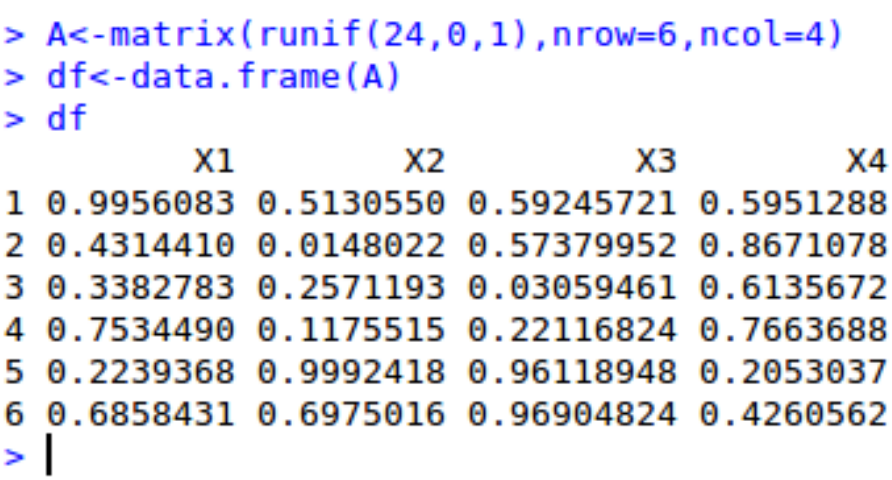

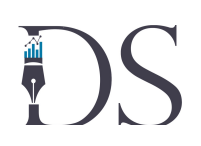

### R Python

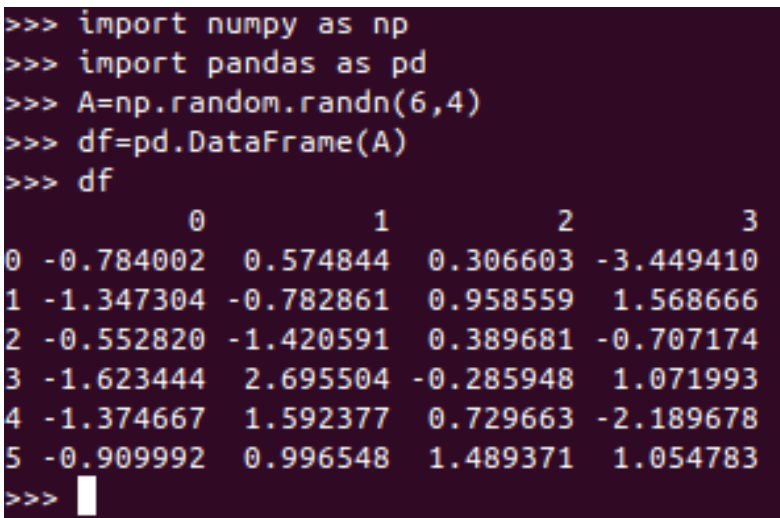

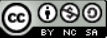

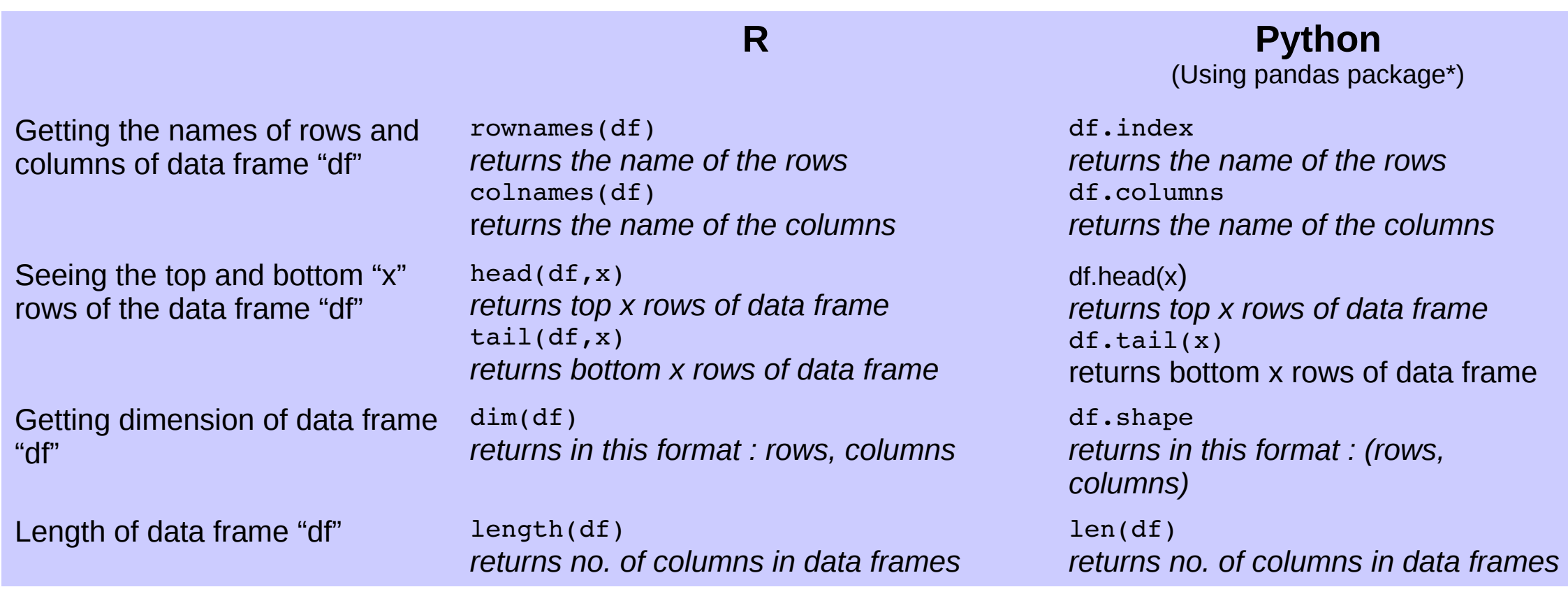

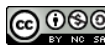

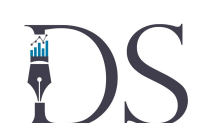

```
> rownames (df)[1] "1" "2" "3" "4" "5" "6"
> colnames(df)
[1] "X1" "X2" "X3" "X4"
> head(df, 2)X1
                    X2
                               XЗ
                                           X4
1 0.2012036 0.8476369 0.3928123 0.1718515
2 0.8727337 0.8897959 0.1764260 0.2796782
> tail(df, 2)X2
                                 XЗ
                                            X4
           X1
5 0.50773707 0.5470492 0.1826542 0.1873649
6 0.06363457 0.2877773 0.8167497 0.3328490
> dim(df)[1] 6 4
> length(df)
\begin{bmatrix} 1 \end{bmatrix} 4
```
### R Python

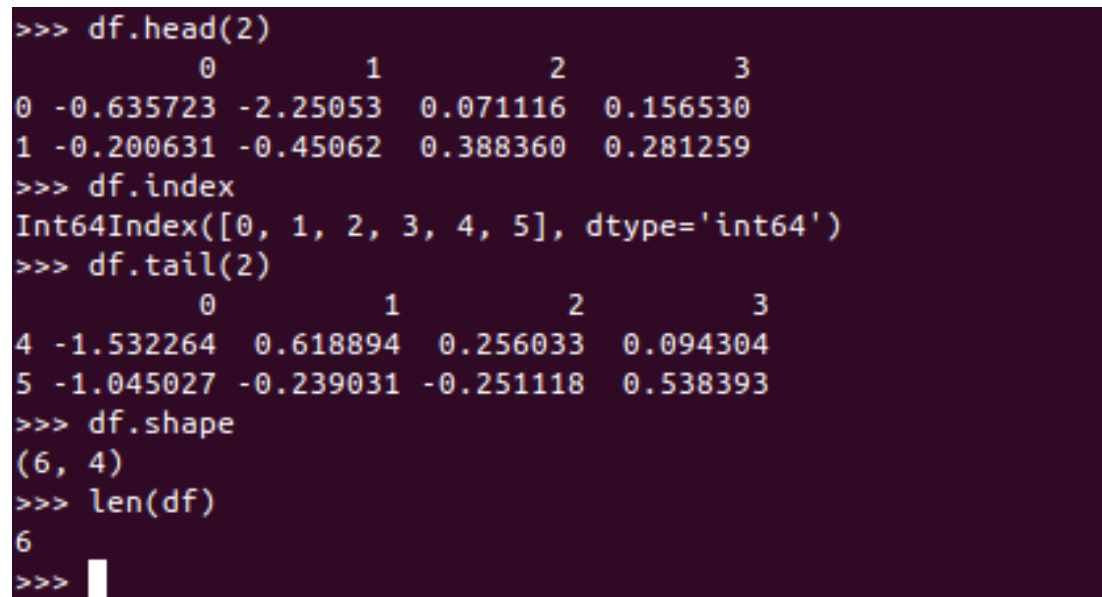

### **R Python** (Using pandas package\*) df.describe() *returns count, mean, standard deviation, maximum, minimum, 25%, 50% and 75%* df.index=["A", "B", "C", "D", "E", "F"] *set the row names to A, B, C, D and E* df.columns=["P", "Q", "R", "S"] *set the column names to P, Q, R and S*

Getting quick summary(like mean, std. deviation etc. ) of data in the data frame "df"

Setting row names and columns names of the data frame "df"

summary(df) *returns mean, median , maximum, minimum, first quarter and third quarter*

rownames(df)=c("A", "B", "C", "D", "E", "F") *set the row names to A, B, C, D and E* colnames=c("P", "Q", "R", "S") *set the column names to P, Q, R and S*

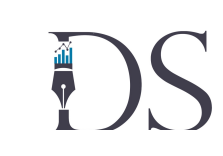

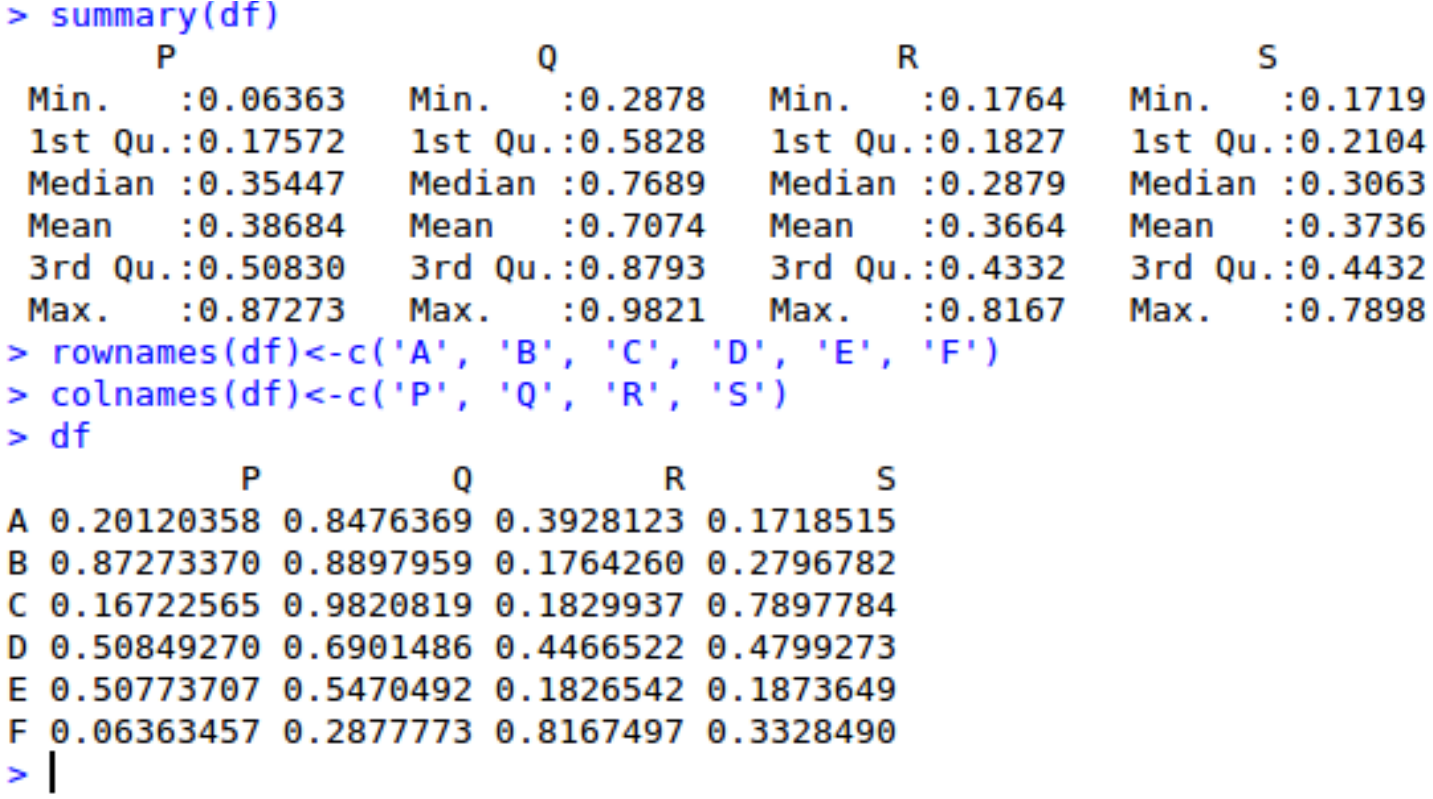

### R Python

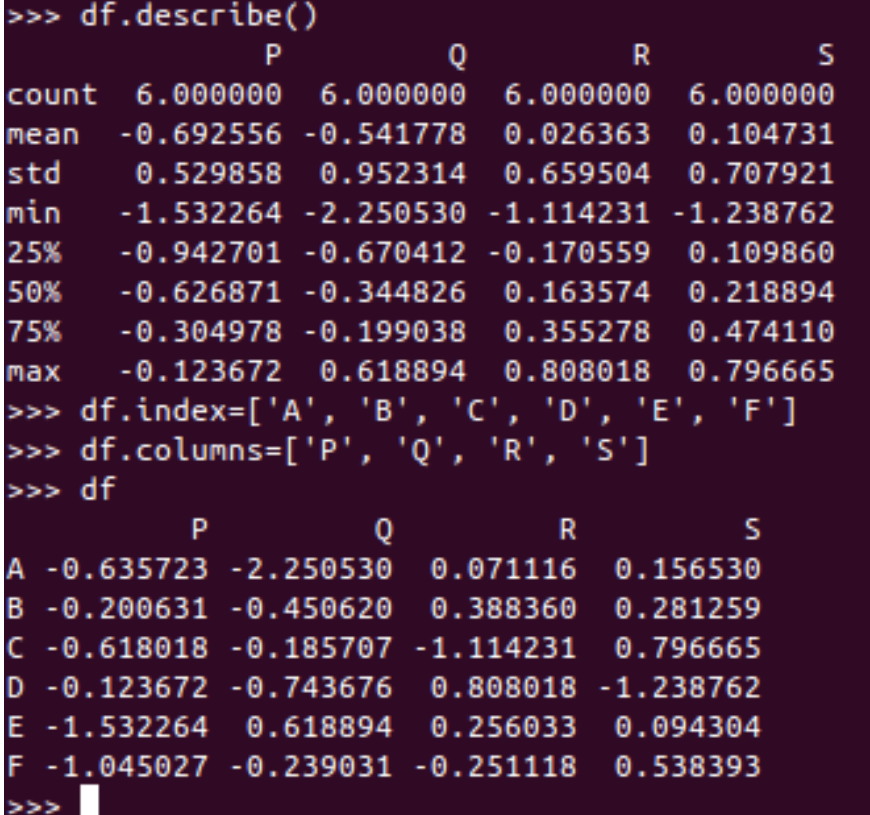

DS.

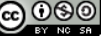

## Data Frame: Sorting Data

**DS** 

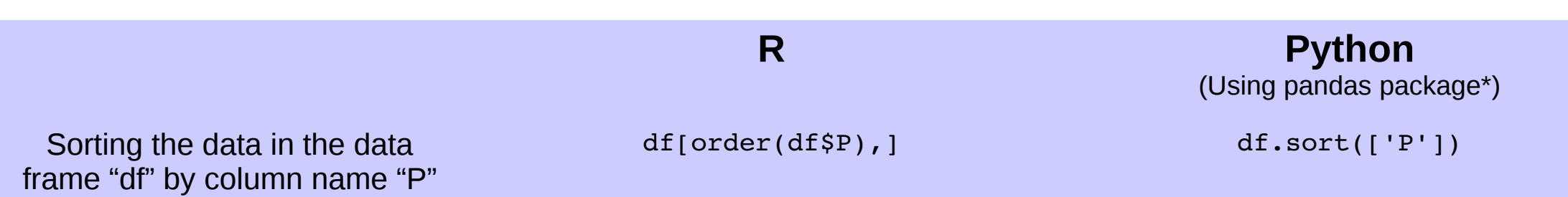

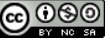

### Data Frame: Sorting Data

### $> df$

P 0 R S A 0.9956083 0.5130550 0.59245721 0.5951288 B 0.4314410 0.0148022 0.57379952 0.8671078 C 0.3382783 0.2571193 0.03059461 0.6135672 D 0.7534490 0.1175515 0.22116824 0.7663688 E 0.2239368 0.9992418 0.96118948 0.2053037 F 0.6858431 0.6975016 0.96904824 0.4260562  $> df[order(dfSP).]$ P 0 R s E 0.2239368 0.9992418 0.96118948 0.2053037 C 0.3382783 0.2571193 0.03059461 0.6135672 B 0.4314410 0.0148022 0.57379952 0.8671078 F 0.6858431 0.6975016 0.96904824 0.4260562 D 0.7534490 0.1175515 0.22116824 0.7663688 A 0.9956083 0.5130550 0.59245721 0.5951288  $\geq$ 

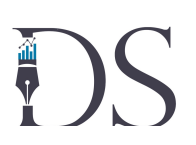

### R Python

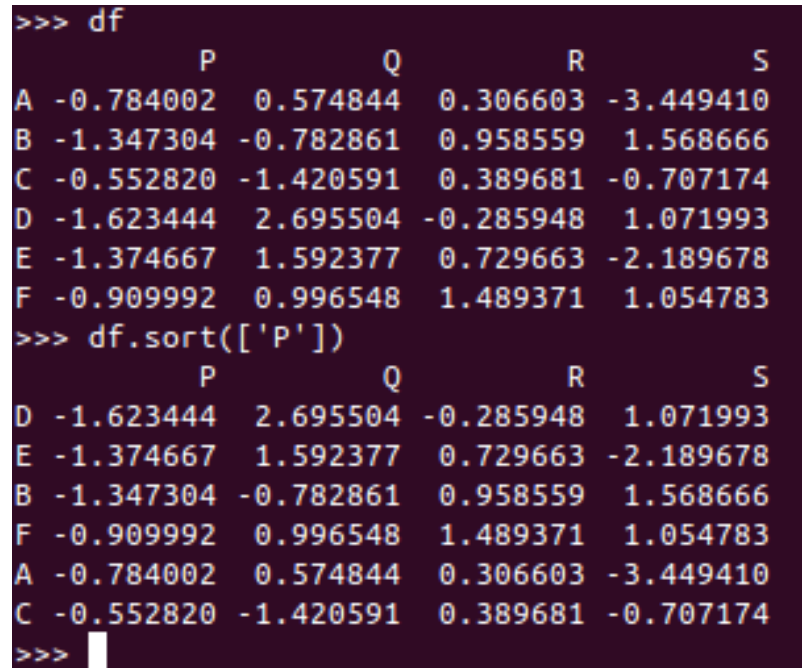

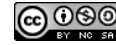

### Data Frame: Data Selection

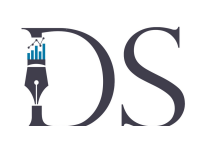

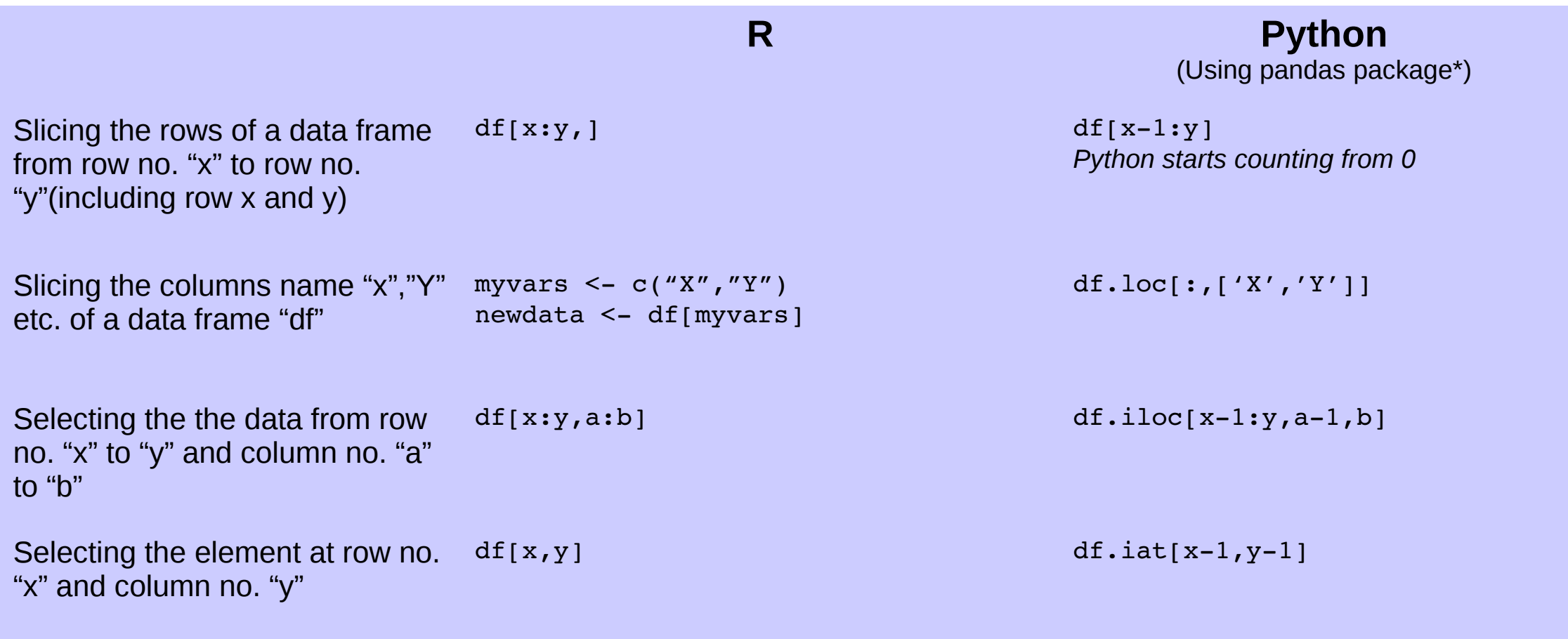

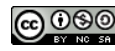

### Data Frame: Data Selection

S

# $\bullet$

### R Python  $> df[1:3.]$ P 0 R A 0.9956083 0.5130550 0.59245721 0.5951288 B 0.4314410 0.0148022 0.57379952 0.8671078 C 0.3382783 0.2571193 0.03059461 0.6135672  $>$  myvars<-c('P','Q') > newdata<-df[myvars]  $>$  newdata P  $\Omega$ A 0.9956083 0.5130550 B 0.4314410 0.0148022  $C$  0.3382783 0.2571193 D 0.7534490 0.1175515 E 0.2239368 0.9992418 F 0.6858431 0.6975016  $> df[1:3,2:4]$

R 0 S A 0.5130550 0.59245721 0.5951288 B 0.0148022 0.57379952 0.8671078 C 0.2571193 0.03059461 0.6135672  $> df[1,2]$ [1] 8 513855

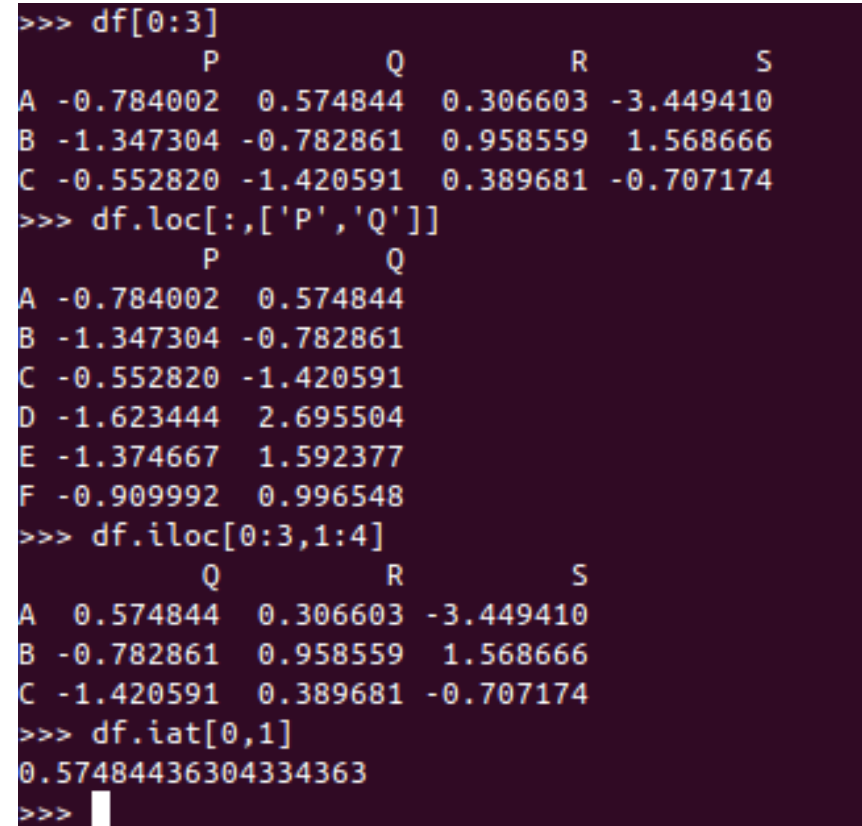

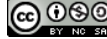

## Data Frame: Data Selection

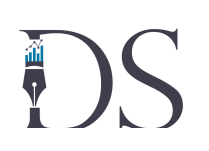

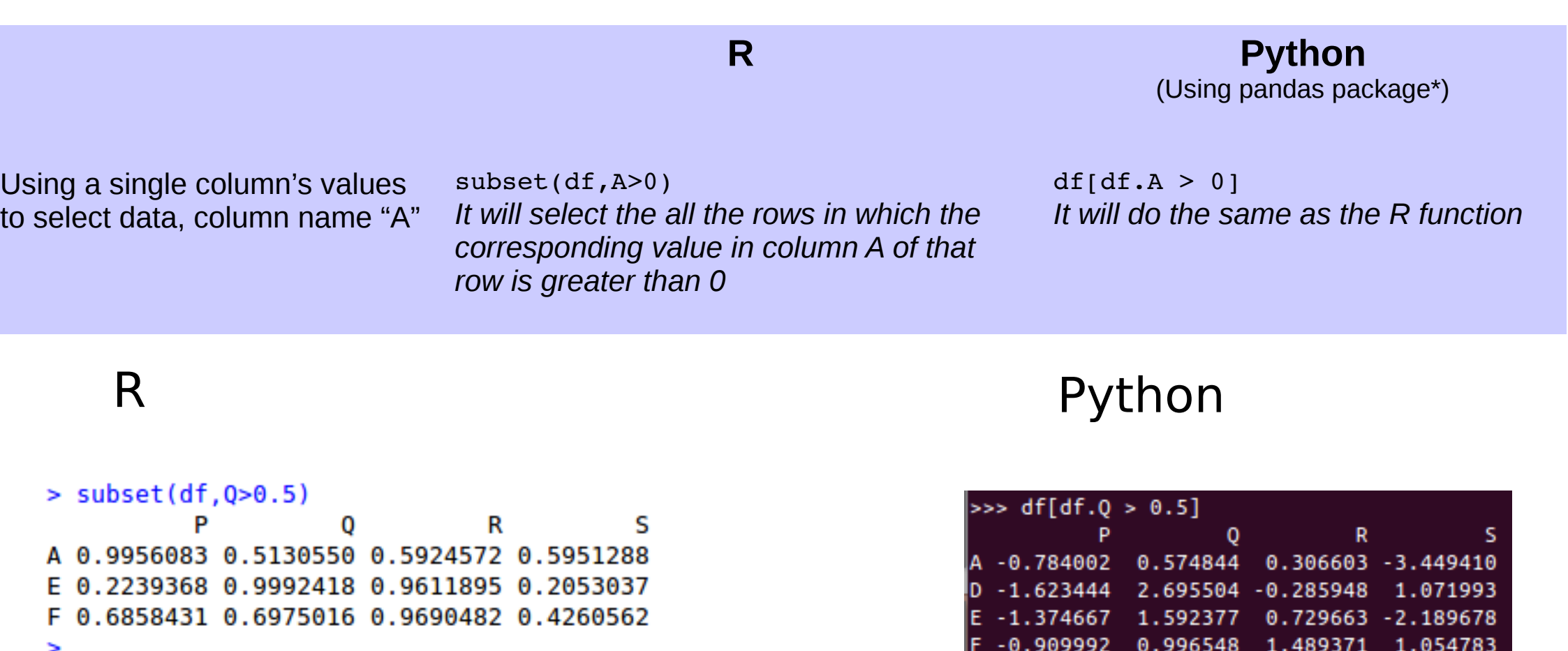

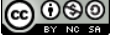

 $\blacktriangleright$ >> $\blacksquare$ 

## Mathematical Functions

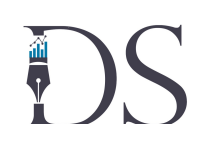

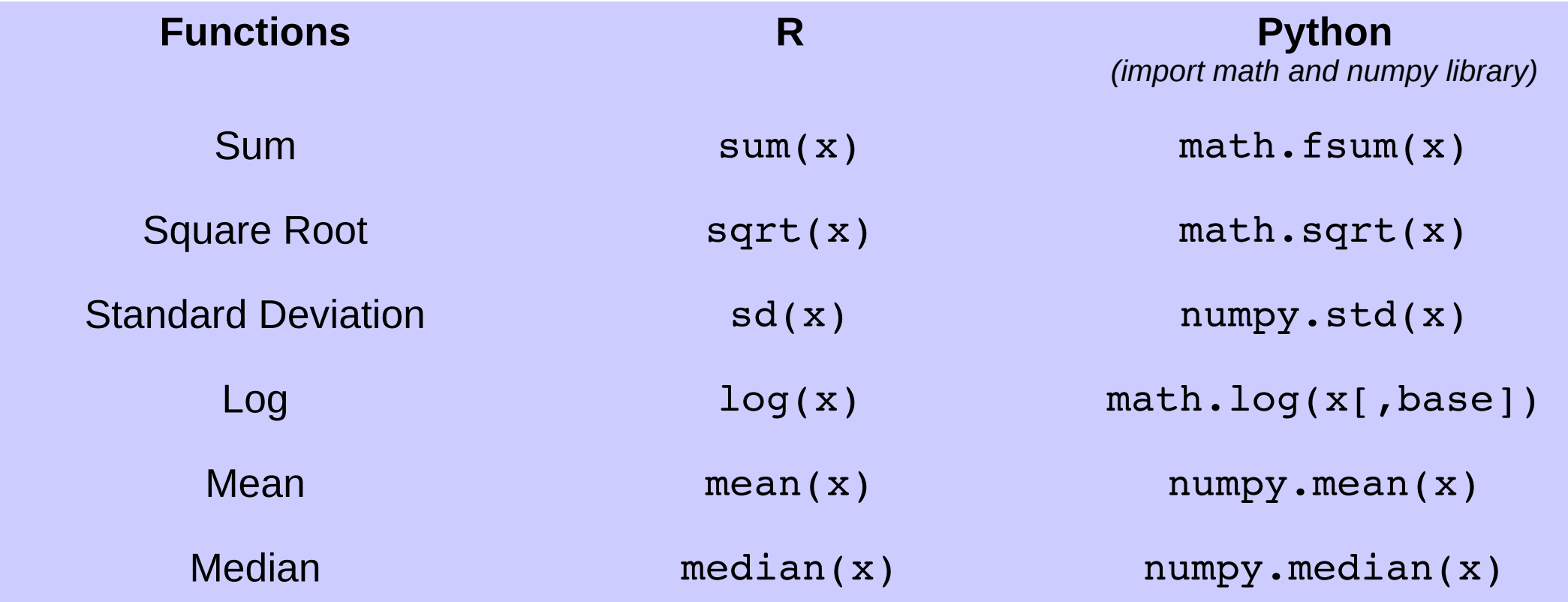

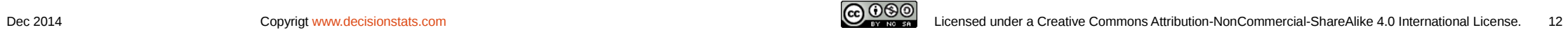

## Mathematical Functions

 $> x < -c(1, 2, 3, 4, 5, 6)$  $> sum(x)$  $[1]$  21  $>$  sqrt $(x[2])$  $[1]$  1.414214  $> sd(x)$  $[1]$  1.870829  $>$  mean $(x)$  $[1]$  3.5  $>$  median $(x)$  $[1]$  3.5  $>$  .

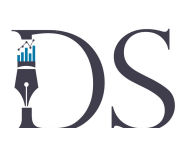

### R Python

>>> import numpy >>> import math  $\Rightarrow$   $x=[1,2,3,4,5,6]$ >>> math.fsum(x)  $21.0$ >>> math.sqrt(x[1]) 1.4142135623730951 >>> numpy.std(x) 1.707825127659933 >>> numpy.mean(x)  $3.5$ >>> numpy.median(x)  $3.5$ 

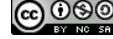

## Data Manipulation

# **DS**

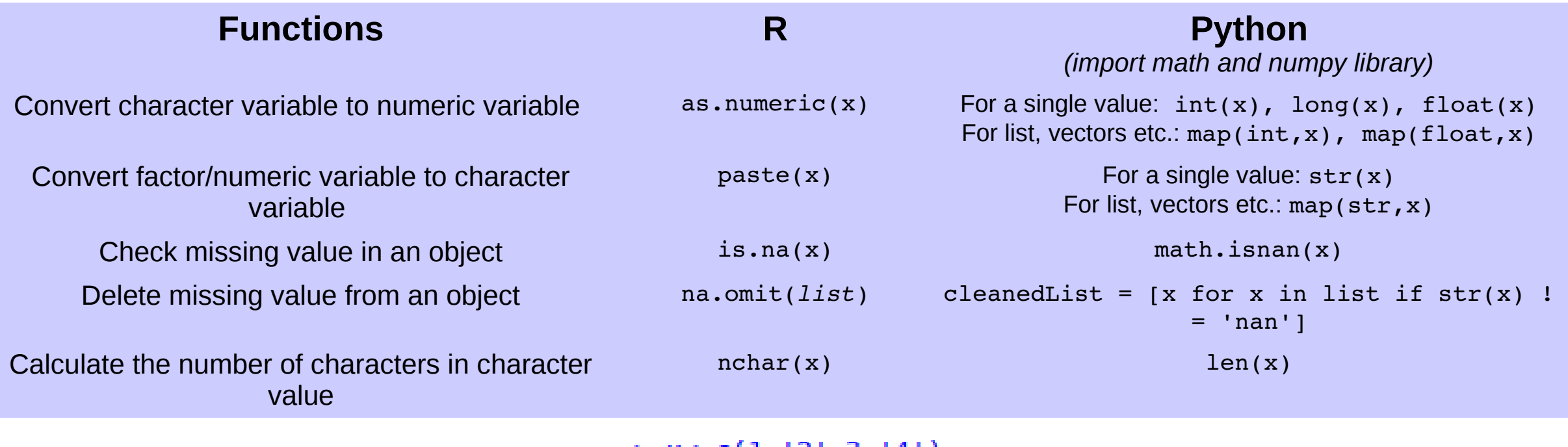

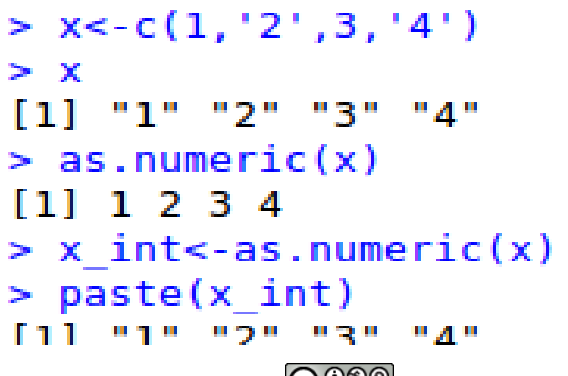

## Date & Time Manipulation

# $\ddot{\bullet}$

### **Functions R**

Getting time and date at an instant sys.time() datetime.datetime.now()

Parsing date and time in format: YYYY MM DD HH:MM:SS

*(import lubridate library)*

 $d < -Sys.time()$ d format<-ymd hms(d)

**Python** *(import datetime library)*

d=datetime.datetime.now() format= "%Y %b %d %H:%M:%S" d\_format=d.strftime(format)

- > library('lubridate')  $> d < -Sys.time$ > library('lubridate')  $> Sys.time()$ [1] "2014-12-22 13:46:26 IST"  $> d < -Sys.time()$ > d format<-ymd hms(d) > d format [1] "2014-12-22 13:46:31 UTC"  $\geq$ 
	- >>> import datetime >>> datetime.datetime.now() datetime.datetime(2014, 12, 22, 13, 39, 14, 114985) >>> d=datetime.datetime.now() >>> format = "%Y %b %d %H:%M:%S" >>> d\_format=d.strftime(format) >>> d format '2014 Dec 22 13:39:30'  $>$

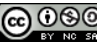

# Data Visualization

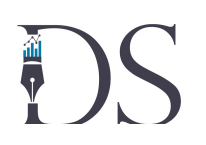

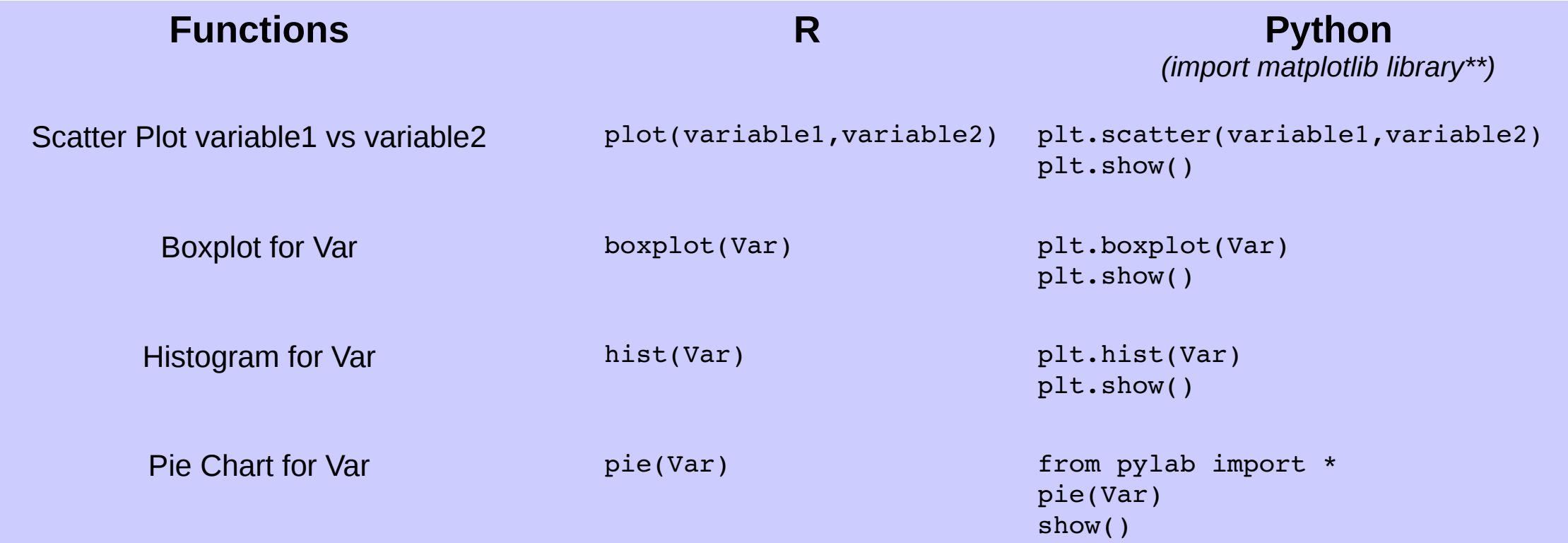

\*\* To import matplotlib library type: import matplotlib.pyplot as plt

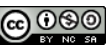

## Data Visualization: Scatter Plot R Python

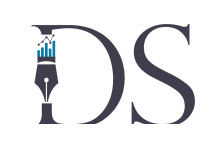

 $> data(iris)$ > plot(iris\$Sepal.Length,iris\$Sepal.Width)  $\geq$ 

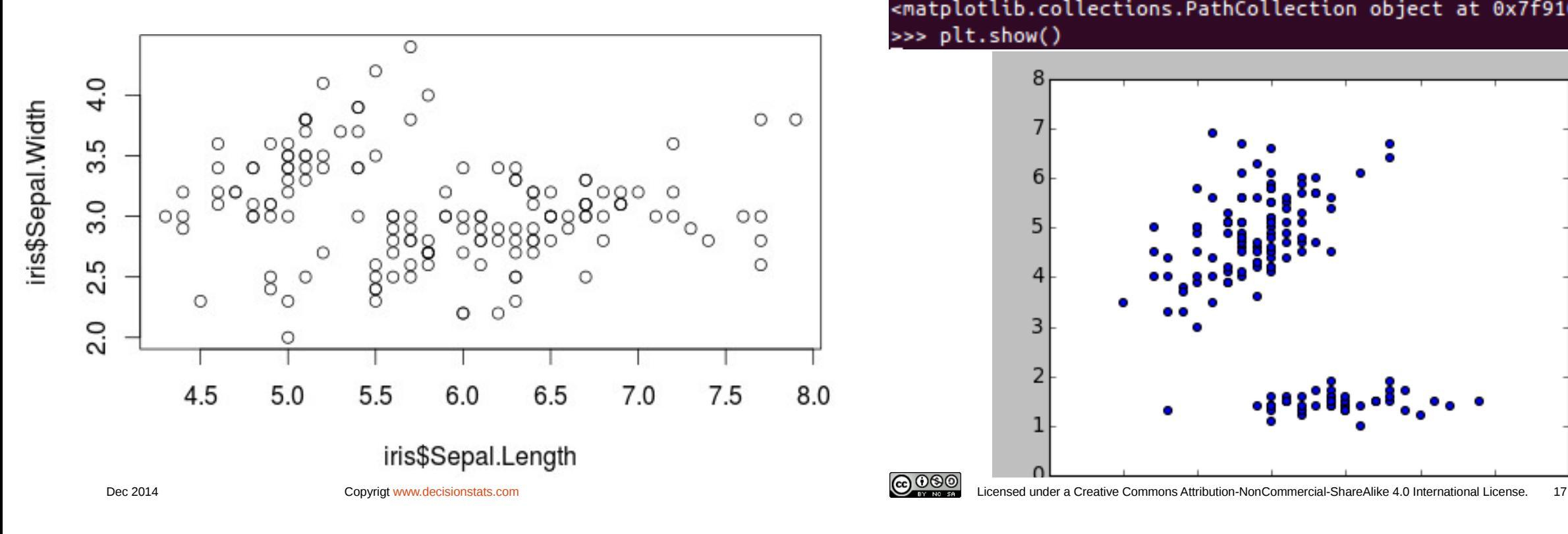

- >>> from sklearn import datasets >>> iris = datasets.load\_iris() >>> import matplotlib.pyplot as plt >>> iris = iris.data >>> plt.scatter(iris[:,1],iris[:,2]) <matplotlib.collections.PathCollection object at 0x7f910a862d50>
- >>> plt.show()

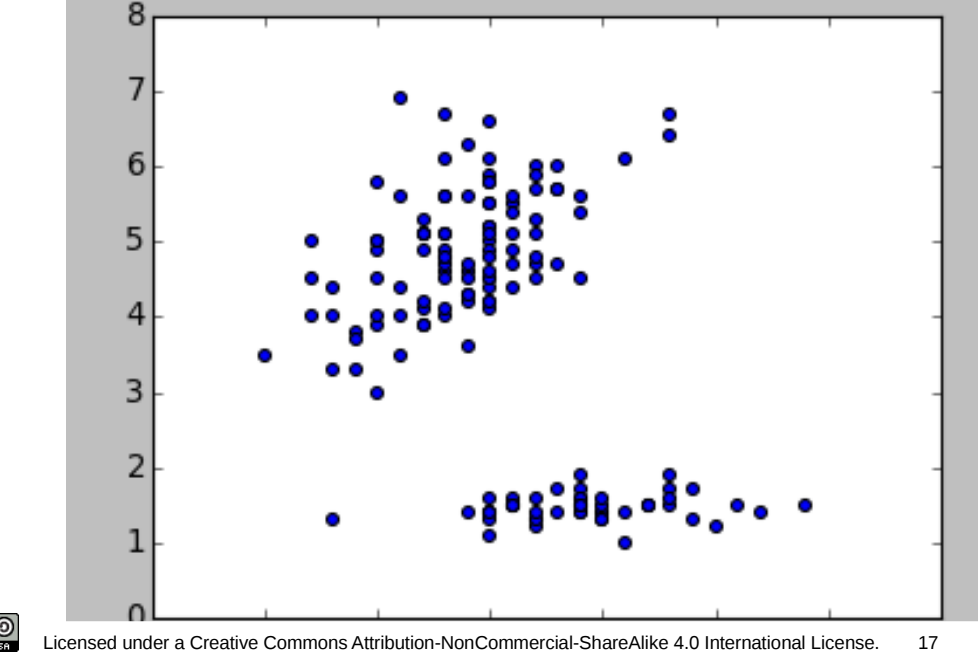

## Data Visualization: Box Plot R Python

 $\frac{1}{2}$ 

### >>> plt.boxplot(iris[:,1])

{'boxes': [<matplotlib.lines.Line2D object at 0x7f910a65d0d0>], 'fliers': [<matp lotlib.lines.Line2D object at 0x7f910a673390>], 'medians': [<matplotlib.lines.Li ne2D object at 0x7f910a668d10>], 'means': [], 'whiskers': [<matplotlib.lines.Lin e2D object at 0x7f910a65d350>, <matplotlib.lines.Line2D object at 0x7f910a65da10 >], 'caps': [<matplotlib.lines.Line2D object at 0x7f910a668090>, <matplotlib.lin es.Line2D object at 0x7f910a6686d0>]}

### >>> plt.show()

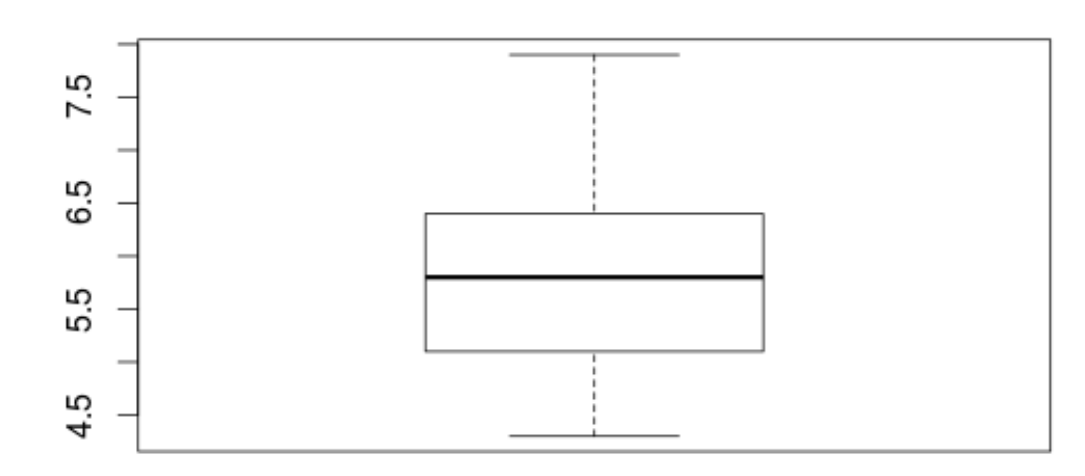

> boxplot(iris\$Sepal.Length)

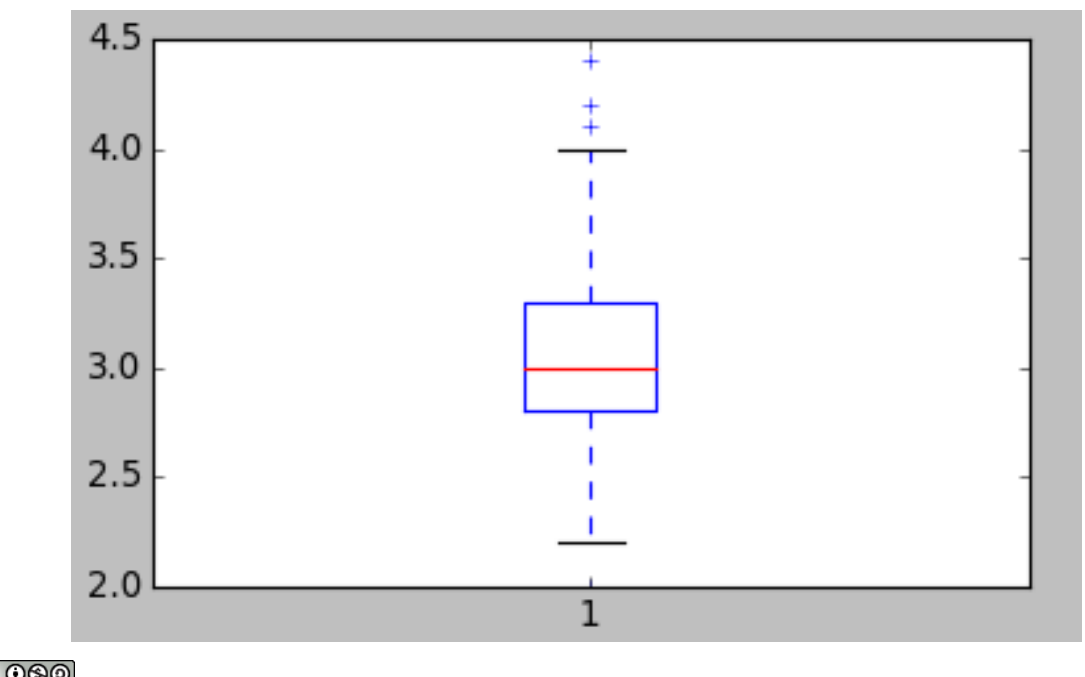

 $\geq$ 

## Data Visualization: Histogram R Python

### > hist(iris\$Sepal.Length)  $\geq$

 $\frac{1}{2}$ 

### >>> plt.hist(iris[:,1])

(array([ 4., 7., 22., 24., 38., 31., 9., 11., 2., 2.]), array([ 2. , 2.24, 2.48, 2.72, 2.96, 3.2, 3.44, 3.68, 3.92, 4.16, 4.4 ]), <a list of 10 Patch objects>)

>>> plt.show()

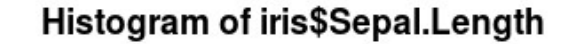

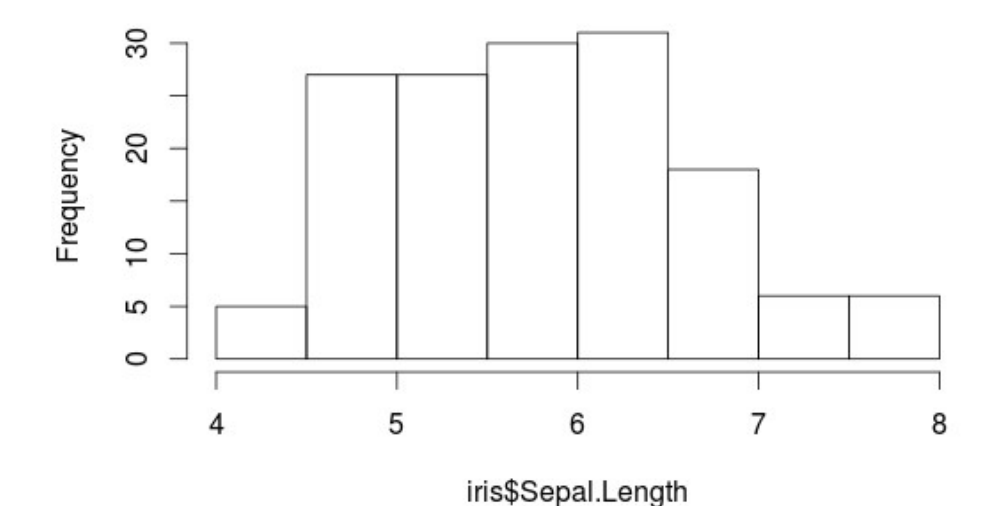

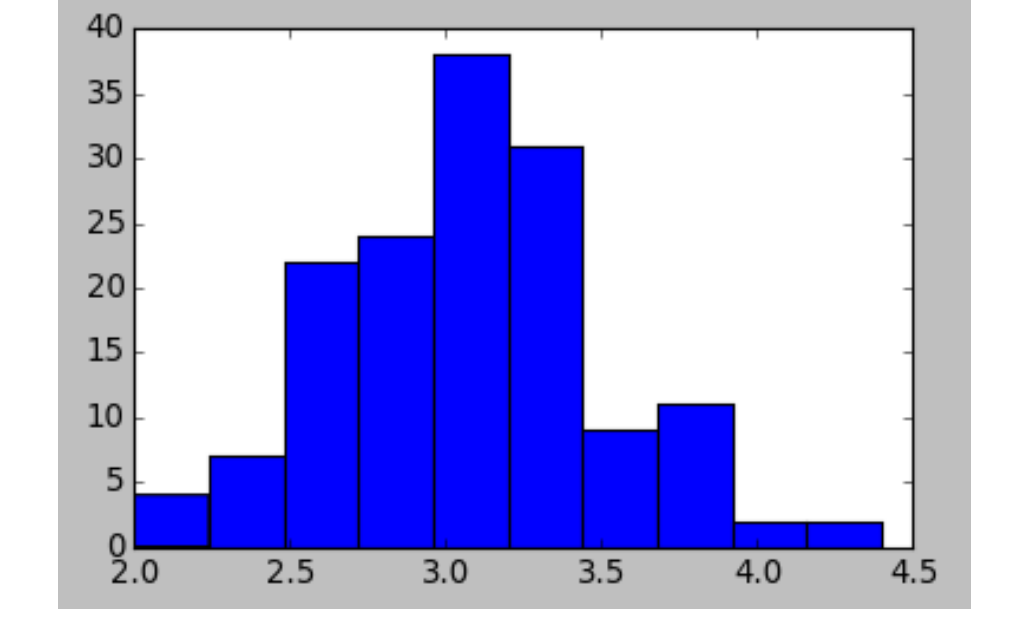

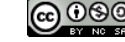

## Data Visualization: Line Plot

R Python

> plot(iris\$Sepal.Length,iris\$Sepal.Width, type ='1  $\geq$ 

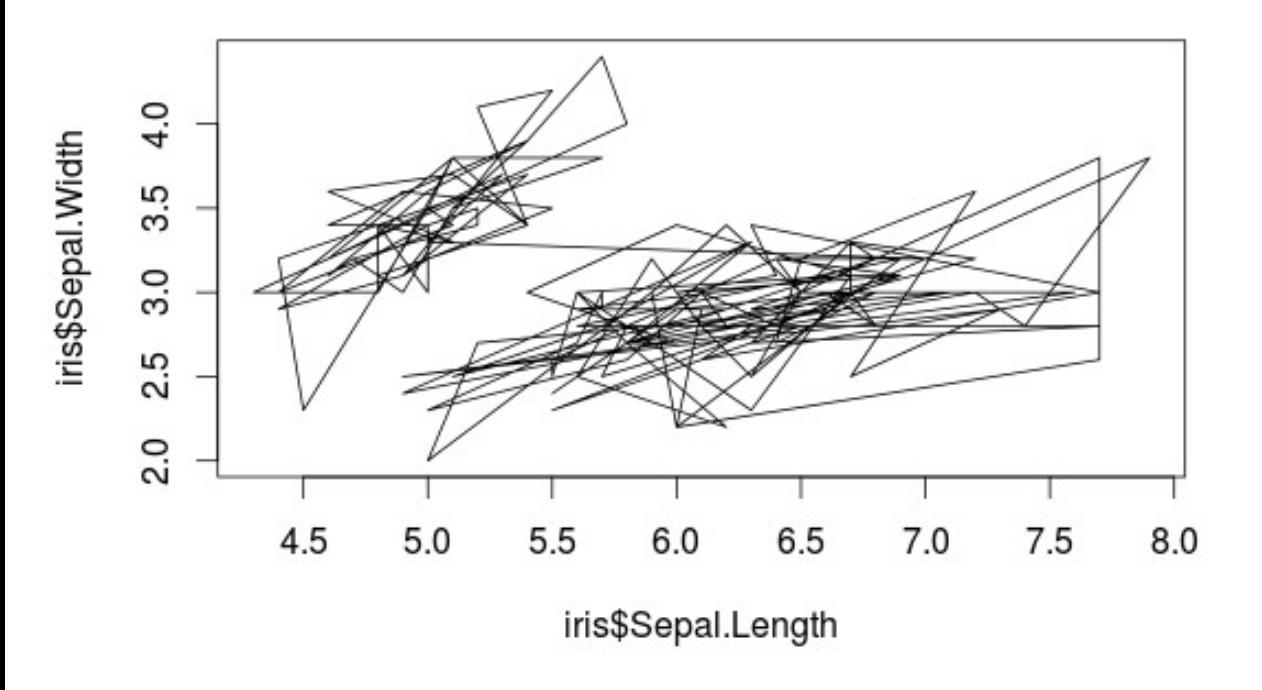

# DS

>>> plt.plot(iris[:,1],iris[:,2]) [<matplotlib.lines.Line2D object at 0x7f1c384d4056 >>> plt.show()

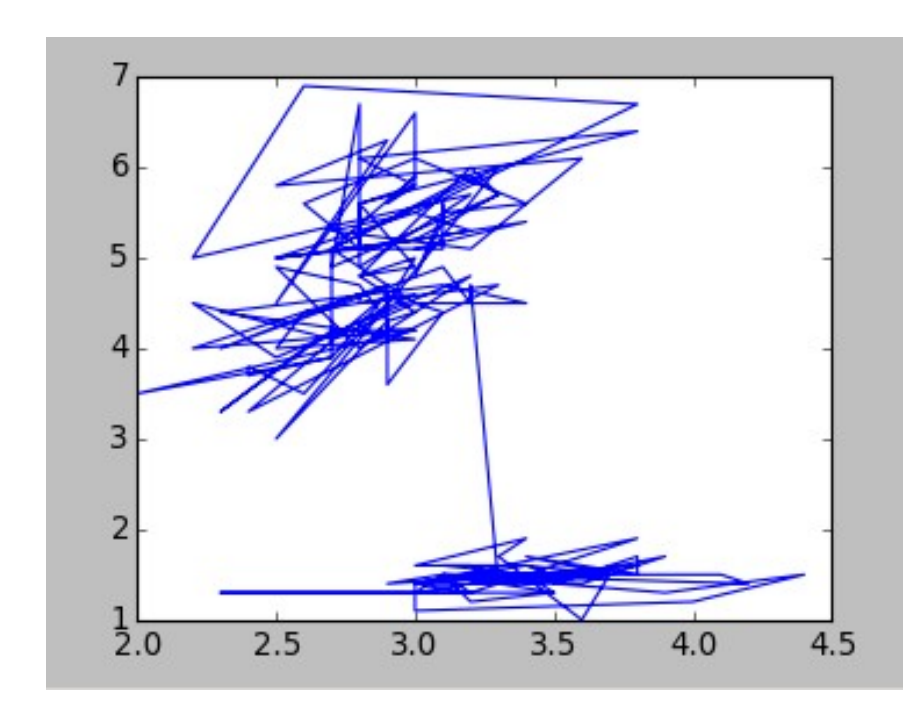

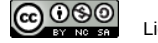

## Data Visualization: Bubble

> symbols(iris\$Senal Length iris{ \$Petal.Length, inches=0.2)

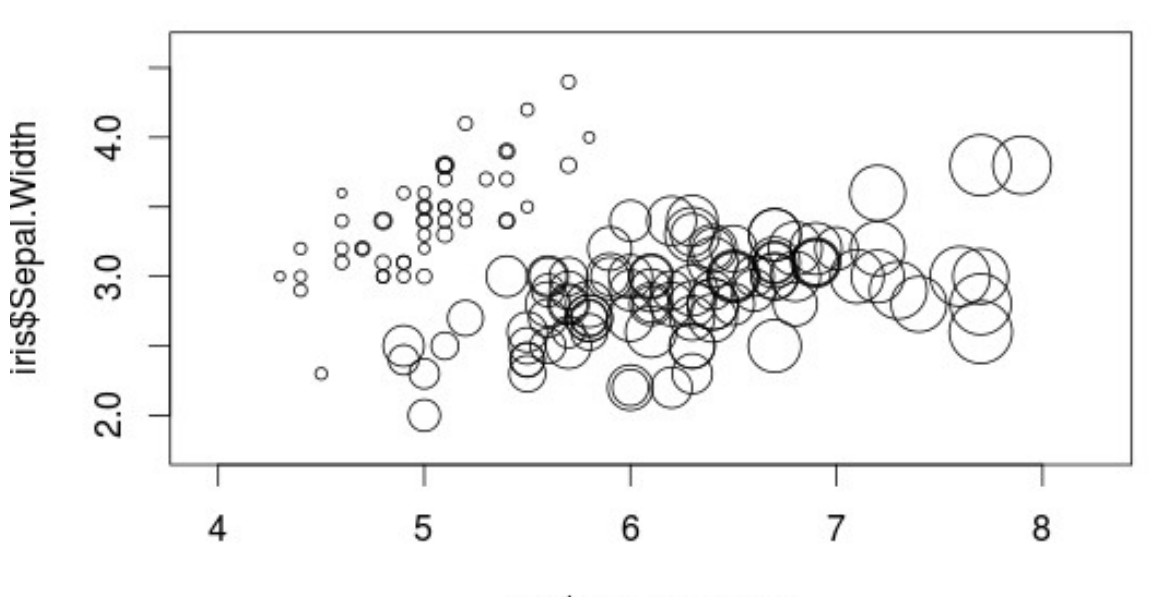

iris\$Sepal.Length

## R Python

- >>> x=iris.data[:,1]
- >>> y=iris.data[:,2]
- >>> sizes=iris.data[:,3]
- >>> plt.scatter(x, y, s=sizes\*200)

<matplotlib.collections.PathCollection object at 0x7f1c2cc16890

 $\frac{4}{7}$ 

>>> plt.show()

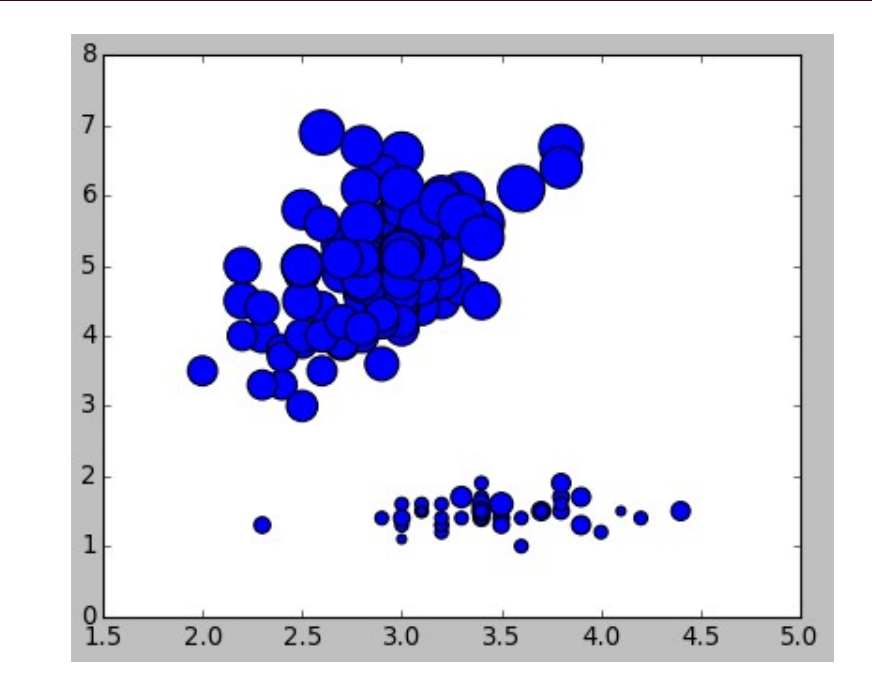

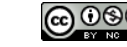

## Data Visualization: Bar R Python

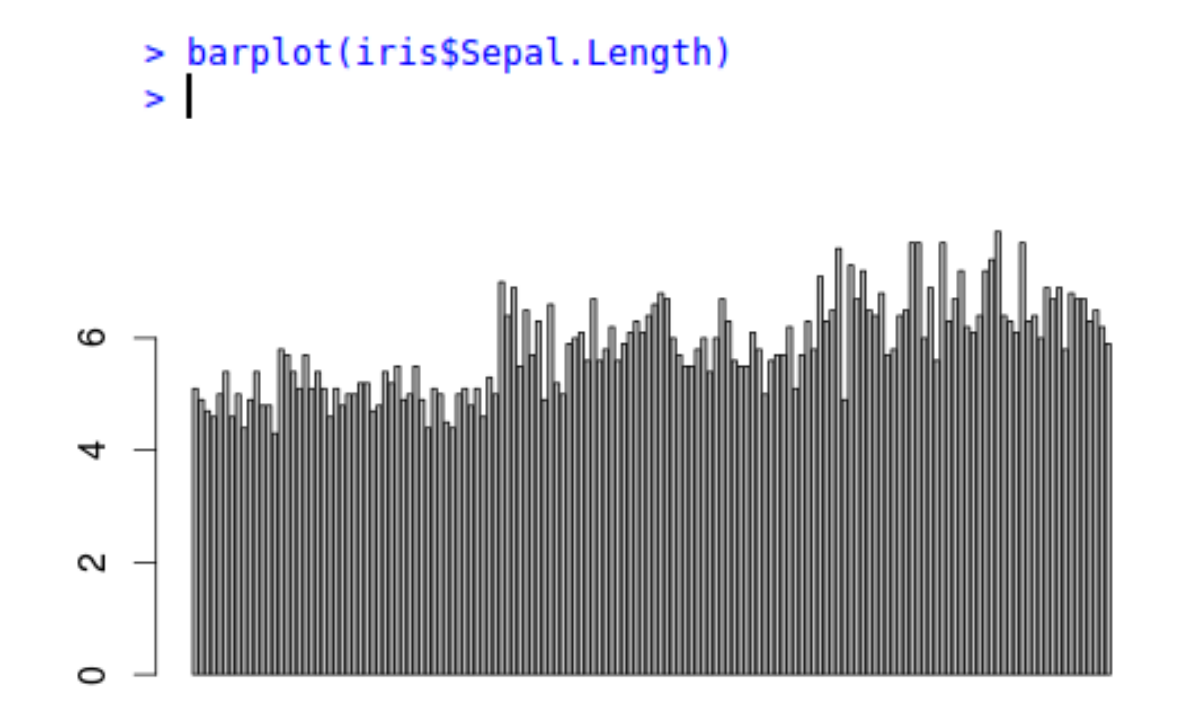

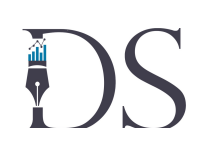

>>> ind = np.arange(len(iris.data[:,1])) >>> plt.bar(ind,iris.data[:,1]) <Container object of 150 artists>

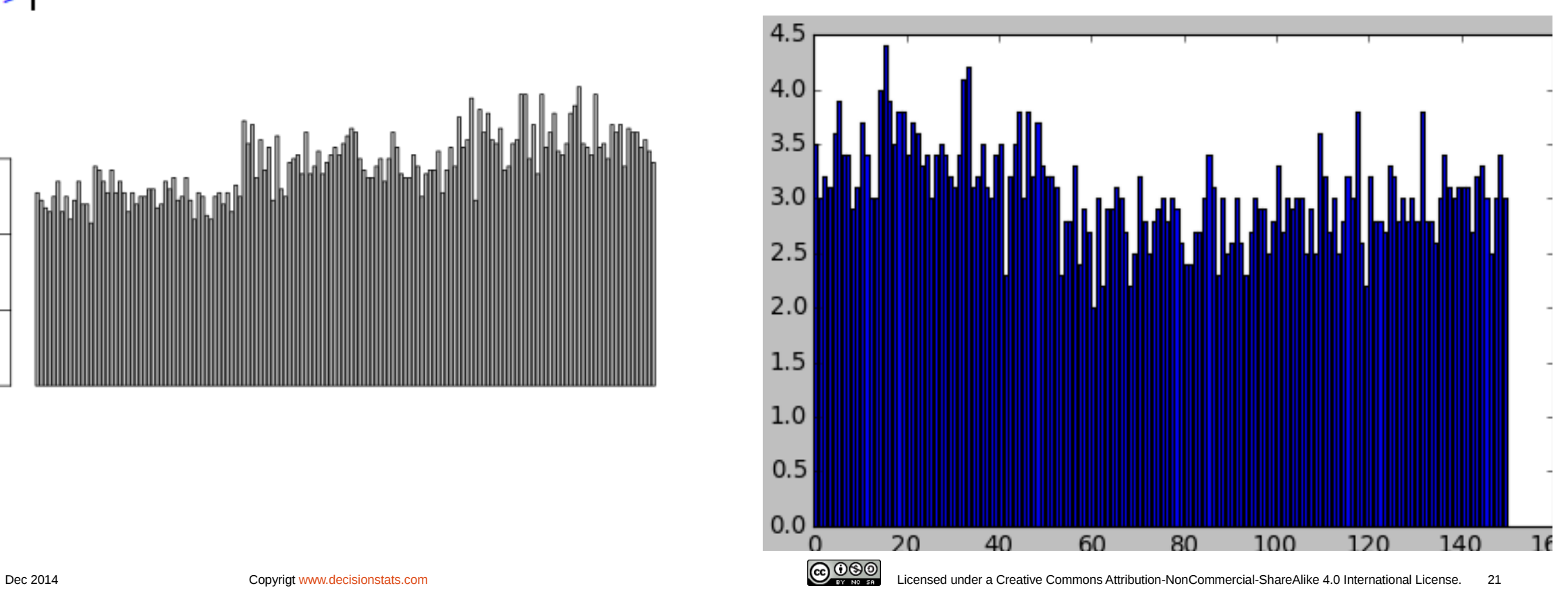

## Data Visualization: Pie Chart

### R Python

ĐS

pie(table(iris\$Sepal.Length))

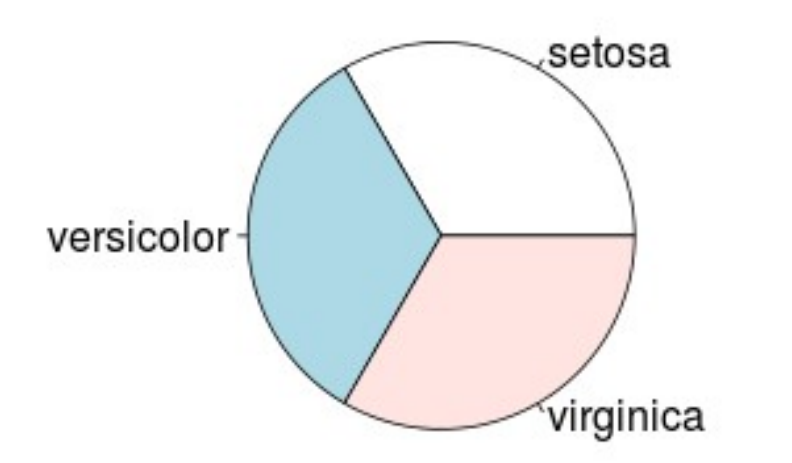

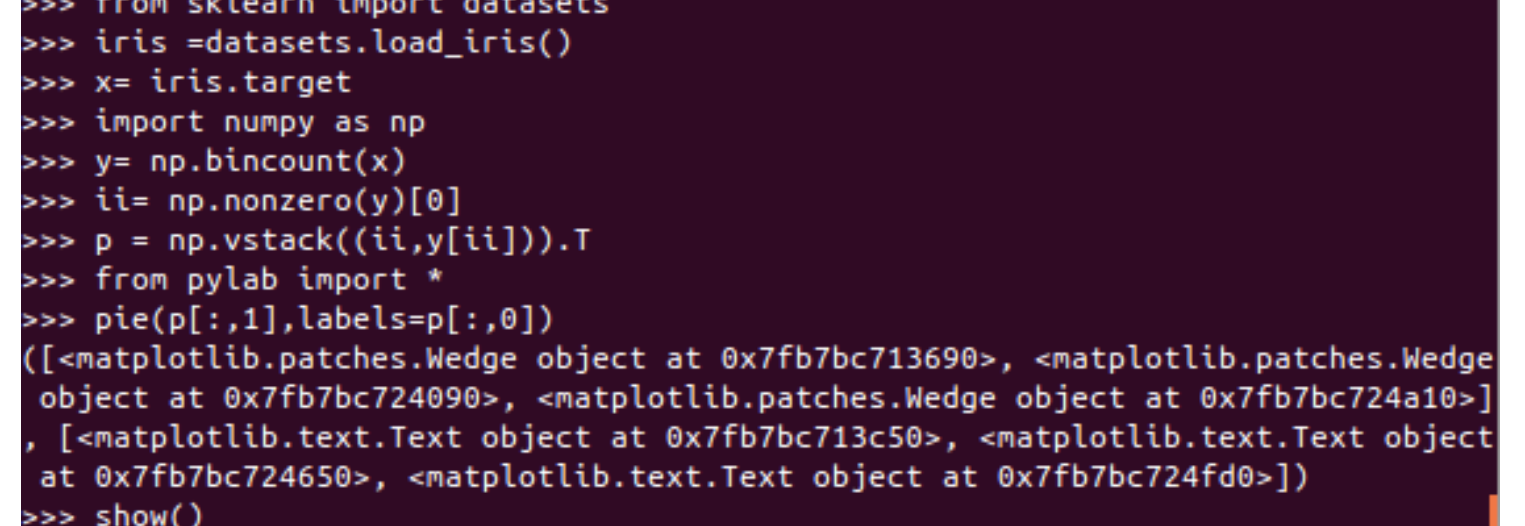

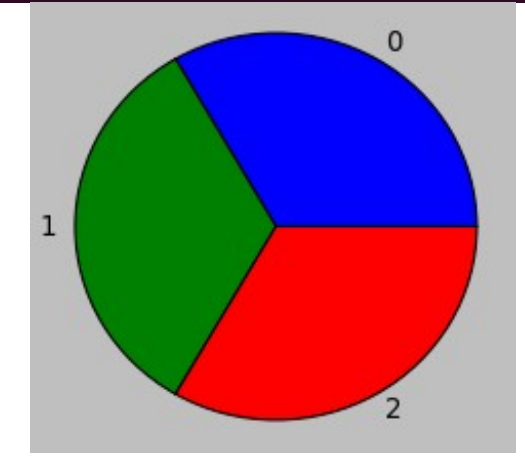

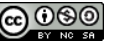

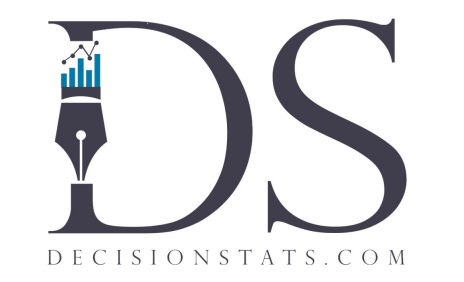

# Thank You

For feedback contact [DecisionStats.com](http://www.decisionstats.com/)

# Coming up

• Data Mining in Python and R (see draft slides afterwards)

# Machine Learning: SVM on Iris Dataset

```
library(e1071)
data(iris)
```

```
trainset \le-iris[1:149,]testset \le-iris[150,]
```

```
svm.model <- svm(Species \sim ., data =
trainset, cost = 100, qamma = 1, type = 'C-classification')
svm.pred<- predict(svm.model,testset[-5])
svm.pred
```
### R(Using svm<sup>\*</sup> function) R(Using sklearn<sup>\*\*</sup> library)

```
#Loading Library
from sklearn import svm
#Importing Dataset
from sklearn import datasets
#Calling SVM
clf = sym.SVC()#Loading the package
iris = datasets.load_iris()
#Constructing training data
X, y = iris.data[-1], iris.target[:-1]#Fitting SVM
clf.fit(X, y)#Testing the model on test data
print clf.predict(iris.data[-1])
```
### Output: Virginica Output: 2, *corresponds to Virginica*

\*To know more about svm function in R visit: http://cran.r-project.org/web/packages/e1071/ \*\* To install sklearn library visit : http://scikit-learn.org/, To know more about sklearn svm visit: http://scikitlearn.org/stable/modules/generated/sklearn.svm.SVC.html

# Linear Regression: Iris Dataset

```
data(iris)
total size <- dim(iris)[1]
num_target<-c(rep(0,total_size))
```

```
for (i in 1:length(num target)){
   if(iris$Species[i]=='setosa'){num_target[i]<0}
 else if(iris$Species[i]=='versicolor')
{num target[i] <-1}
  else{num target[i]<-2}
```

```
iris$Species<-num_target
train set \le-iris[1:149,]
test set \le-iris[150,]fit<-lm(Species ~ o+Sepal.Lenqth+ Sepal.Width+Petal.Length+ Petal.Width, data=train set)
coefficients(fit)
predict.lm(fit,test set)
```
### R(Using Im<sup>\*</sup> function) Resource Python(Using sklearn<sup>\*\*</sup> library)

```
from sklearn import linear model
from sklearn import datasets
```

```
iris = datasets.load_iris()
regr = linear model.LinearRegression()
```

```
X, y = iris.data[-1], iris.target[:-1]regr.fit(X, y)
print(regr.coef_)
print regr.predict(iris.data[-1])
```
### Output: 1.64 Output: 1.65

\*To know more about lm function in R visit: https://stat.ethz.ch/R-manual/R-devel/library/stats/html/lm.html \*\* \*\* To know more about sklearn linear regression visit : http://scikitlearn.org/stable/modules/generated/sklearn.linear\_model.LinearRegression.html

# Random forest: Iris Dataset

### R(Using randomForest\* package) Python(Using sklearn\*\* library)

```
library(randomForest)
data(iris)
total size <- dim (iris)[1]num_target<-c(rep(0,total_size))
```

```
for (i in 1:length(num target)) {
    if(iris$Species[i]=='setosa'){num_target[i]<0}
    else if(iris$Species[i]=='versicolor')
{num target[i] <-1}
  else{num_target[i]<-2}}
iris$Species<-num_target
train set \le-iris[1:149,]
test set \le-iris[150,]
iris.rf <- randomForest(Species ~ .,
data=train set,ntree=100, importance=TRUE,
                                                  proximity=TRUE)
print(iris.rf)
predict(iris.rf, test set[-5], predict.all=TRUE)
```

```
from sklearn import ensemble
from sklearn import datasets
c1f =ensemble.RandomForestClassifier(n_estimato
rs=100, max depth=10)
iris = datasets.load_iris()
X, y = iris.data[-1], iris.target[:-1]clf.fit(X, y)print clf.predict(iris.data[-1])
```
Output: 1.845 Output: 2

\*To know more about randomForest package in R visit: http://cran.r-project.org/web/packages/randomForest/ \*\* To know more about sklearn random forest visit : http://scikitlearn.org/stable/modules/generated/sklearn.ensemble.RandomForestClassifier.html

# Decision Tree: Iris Dataset

```
library(rpart)
data(iris)
```
 $sub < -c(1:149)$ 

```
fit \leq rpart(Species \sim ., data = iris,
subset = sub)fit
```

```
predict(fit, iris[-sub,], type = "class")
```
### R(Using rpart\* package) Python(Using sklearn\*\* library)

from sklearn.datasets import load\_iris

from sklearn.tree import DecisionTreeClassifier

 $c1f =$ DecisionTreeClassifier(random\_state=0) iris = datasets.load\_iris()  $X, y = iris.data[-1], iris.target[-1]$  $clf.fit(X, y)$ print clf.predict(iris.data[-1])

Output: Virginica Output: 2, corresponds to virginica

\*To know more about rpart package in R visit: http://cran.r-project.org/web/packages/rpart/ \*\* To know more about sklearn desicion tree visit : http://scikitlearn.org/stable/modules/generated/sklearn.tree.DecisionTreeClassifier.html

# Gaussian Naive Bayes: Iris Dataset

library(e1071) data(iris)

```
trainset \le-iris[1:149,]
```

```
testset \le-iris[150,]
```

```
classifier<-naiveBayes(trainset[,1:4],
trainset[,5])
```

```
predict(classifier, testset[,-5])
```
### R(Using e1071\* package) Python(Using sklearn\*\* library)

from sklearn.datasets import load\_iris

from sklearn.naive bayes import GaussianNB

```
clf = GaussianNB()iris = datasets.load_iris()
X, y = iris.data[-1], iris.target[:-1]clf.fit(X, y)print clf.predict(iris.data[-1])
```
Output: Virginica Output: 2, corresponds to virginica

\*To know more about e1071 package in R visit: http://cran.r-project.org/web/packages/e1071/ \*\* To know more about sklearn Naive Bayes visit : http://scikitlearn.org/stable/modules/generated/sklearn.naive\_bayes.GaussianNB.html

# K Nearest Neighbours: Iris Dataset

```
library(kknn)
data(iris)
trainset \le-iris[1:149,]
```

```
testset \le-iris[150,]iris.kknn <- kknn(Species~.,
trainset, testset, distance = 1,
    kernel = "triangular")
summary(iris.kknn)
fit <- fitted(iris.kknn)
fit
```
### R(Using kknn\* package) Python(Using sklearn\*\* library)

from sklearn.datasets import load\_iris

from sklearn.neighbors import KNeighborsClassifier

knn = KNeighborsClassifier() iris = datasets.load\_iris()  $X$ ,  $y =$  iris.data[ $:-1$ ], iris.target[ $:-1$ ]

knn.fit(X,y) print knn.predict(iris.data[-1])

Output: Virginica Output: 2, corresponds to virginica

\*To know more about kknn package in R visit: \*\* To know more about sklearn k nearest neighbours visit : http://scikitlearn.org/stable/modules/generated/sklearn.neighbors.NearestNeighbors.html

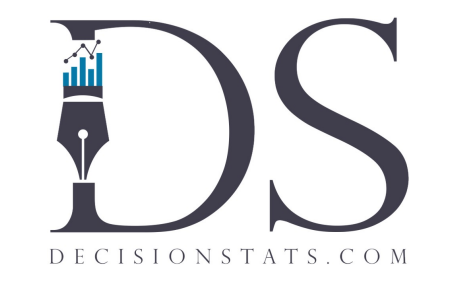

# Thank You

For feedback please let us know at [ohri2007@gmail.com](file:///home/dell/Desktop/)